# ID.ME ACCOUNT WITH EXTRA SECURITY

*Disclaimer: The information in this power point is current at this time, but Social Security policy is subject to change.* 

# **BSO WELCOME PAGE**

### **YOU MUST START HERE FOR EMPLOYER SERVICES**

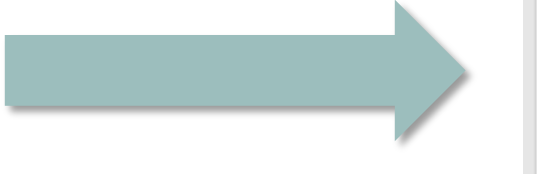

An official website of the United States government Hara's how you know Social Security Benefits v Medicare v Card & record v Search SSA sov Q Español | Sign in

#### **Business Services Online**

The Business Services Online Suite of Services allows organizations, businesses, individuals, employers, attorneys, non-attorneys representing Social Security claimants, and third-parties to exchange information with Social Security securely over the internet. You must register and create your own password to access Business Services Online.

Información para el Empleador en Español

#### **BSO** application hours

Monday - Friday: 5 AM -1 AM ET Saturday: 5 AM - 11 PM ET Sunday: 8 AM-11:30 PM ET

Questions or comments? Phone: 1-800-772-6270 (TTY 1-800-325-0778) Monday-Friday: 7 AM-7 PM ET

#### Employers

For employers to: · Report wages · View submission and report status · Act on resubmission notices

· Verify Social Security numbers Login

Create account

**Employer information** 

For questions: employerinfo@ssa.gov

#### **Appointed Representatives**

For appointed representatives of individuals with cases pending at the hearings or appeals levels.

Login

Register for online services Appointed Representative Services (ARS)

Representing Social Security claimants Electronics Records Express

**Consent Based Verification** (CBSV)

**Representative Payees** 

For individuals and organization

Payee Report electronically.

Complete phone registration

Information about being a payee

Login

Register

representatives to file their Representative

For companies that typically provide banking and mortgage services, process credit checks, provide background checks, satisfy licensing requirements, etc.

Login

How to enroll Complete phone registration

Learn more about CBSV For questions: ssa.cbsv@ssa.gov

<u>www.ssa.gov/bso</u>

### **YOU MUST SELECT THE** "LOG IN" LINK

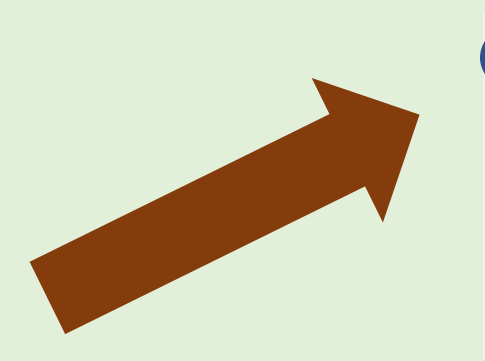

Login **Create account** 

**Employer information** 

For questions: employerinfo@ssa.gov

#### An official website of the United States government Hara's how you know

Social Security Benefits < Medicare < Card & record < Search SSA sov Q Español Sign in

#### **Business Services Online**

The Business Services Online Suite of Services allows organizations, businesses, individuals, employers, attorneys, non-attorneys representing Social Security claimants, and third-parties to exchange information with Social Security securely over the internet. You must register and create your own password to access Business Services Online.

#### Información para el Empleador en Español

#### **BSO** application hours

Monday - Friday: 5 AM - 1 AM ET Saturday: 5 AM-11 PM ET Sunday: 8 AM-11:30 PM ET

Questions or comments? Phone: 1-800-772-6270 (TTY 1-800-325-0778) Monday-Friday: 7 AM-7 PM ET

#### **Employers**

For employers to: · Report wages · View submission and report status · Act on resubmission notices

· Verify Social Security numbers

#### Login

Create account

**Employer information** 

For questions: employerinfo@ssa.gov

#### **Representative Payees**

For individuals and organization representatives to file their Representative Payee Report electronically.

Login

Register

Complete phone registration

Information about being a payee

#### **Appointed Representatives**

For appointed representatives of individuals with cases pending at the hearings or appeals levels.

#### Login

Register for online services

Appointed Representative Services (ARS)

Representing Social Security claimants

Electronics Records Express

#### **Consent Based Verification** (CBSV)

For companies that typically provide banking and mortgage services, process credit checks, provide background checks, satisfy licensing requirements, etc.

#### Login

How to enroll Complete phone registration

Learn more about CBSV

For questions: ssa.cbsv@ssa.gov

### **Employers**

### For employers to:

- Report wages
- View submission and report status
- Act on resubmission notices
- Verify Social Security numbers

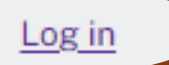

Create account

**Employer information** 

Customer support for wage reporting

For questions: employerinfo@ssa.gov

**SELECTING LOG IN TAKES YOU** TO THE SOCIAL SECURITY SIGN **IN SCREEN.** 

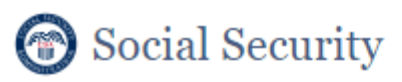

Create an Account or Sign In

C Create an account with Login.gov

Sign in with **I** LOGIN.GOV

Sign in with *D.me* 

Learn more

Sign in with Social Security Username

For accounts created before September 18, 2021

**O** Don't know which option to sign in with?

Are you now, or have you ever been a victim of domestic violence? Identity theft? Do you have other concerns?

You can contact us to block electronic access to your information at any time, for any reason.

# SELECT SIGN IN WITH ID.me

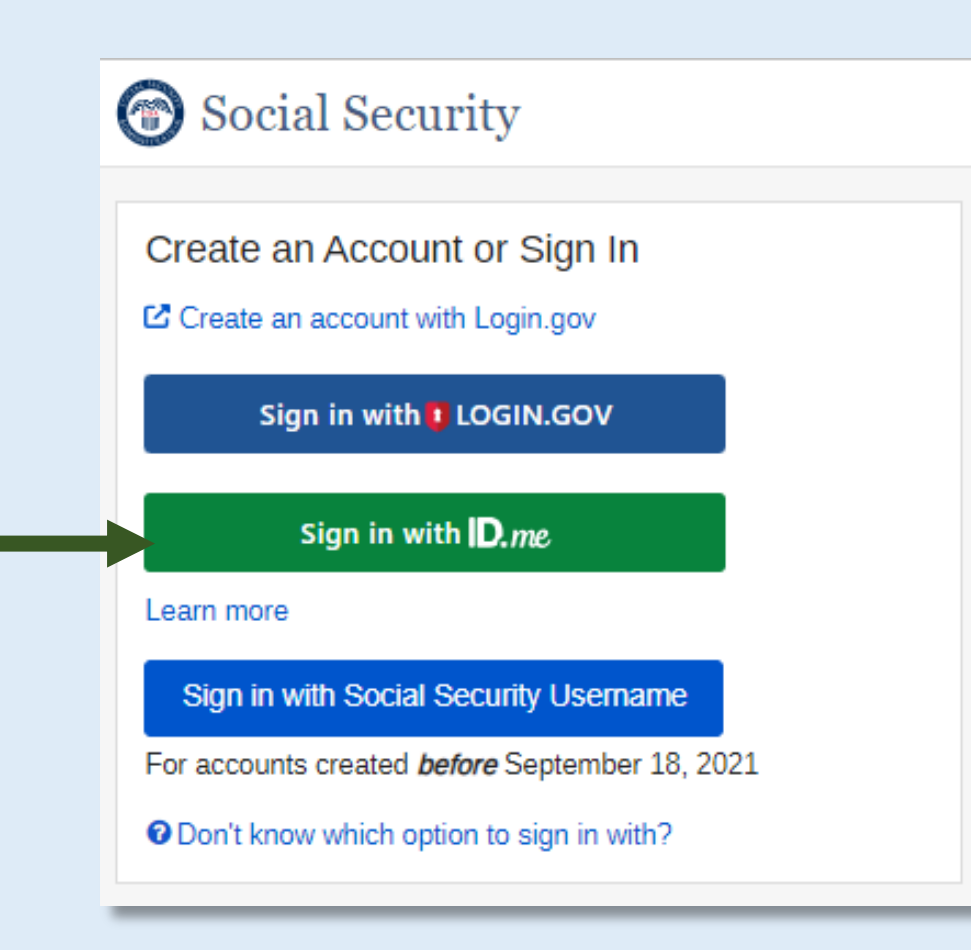

You are leaving Social Security's website

If you select the "OK" button below, we will redirect you to ID.me's website.

ID me is not a government entity but is federally certified to provide secure digital identity verification to government agencies.

ID.me is not under our control and may not follow SSA's privacy, or accessibility policies located on SSA's official website at https://www.ssa.gov/privacy.

ID.me's identity verification process may include facial recognition to match your face to the photo on your identity document. Collection and storage of personal and biometric information is subject to ID.me's policies that include its terms of service, privacy policy, and biometric privacy policy.

If you do not wish to agree to these terms, please select the "Cancel" button and choose a different registration option.

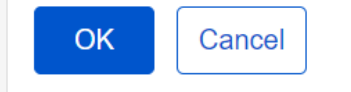

# **SELECT THE "OK" BUTTON**

### SELECT THE "SIGN IN" BUTTON

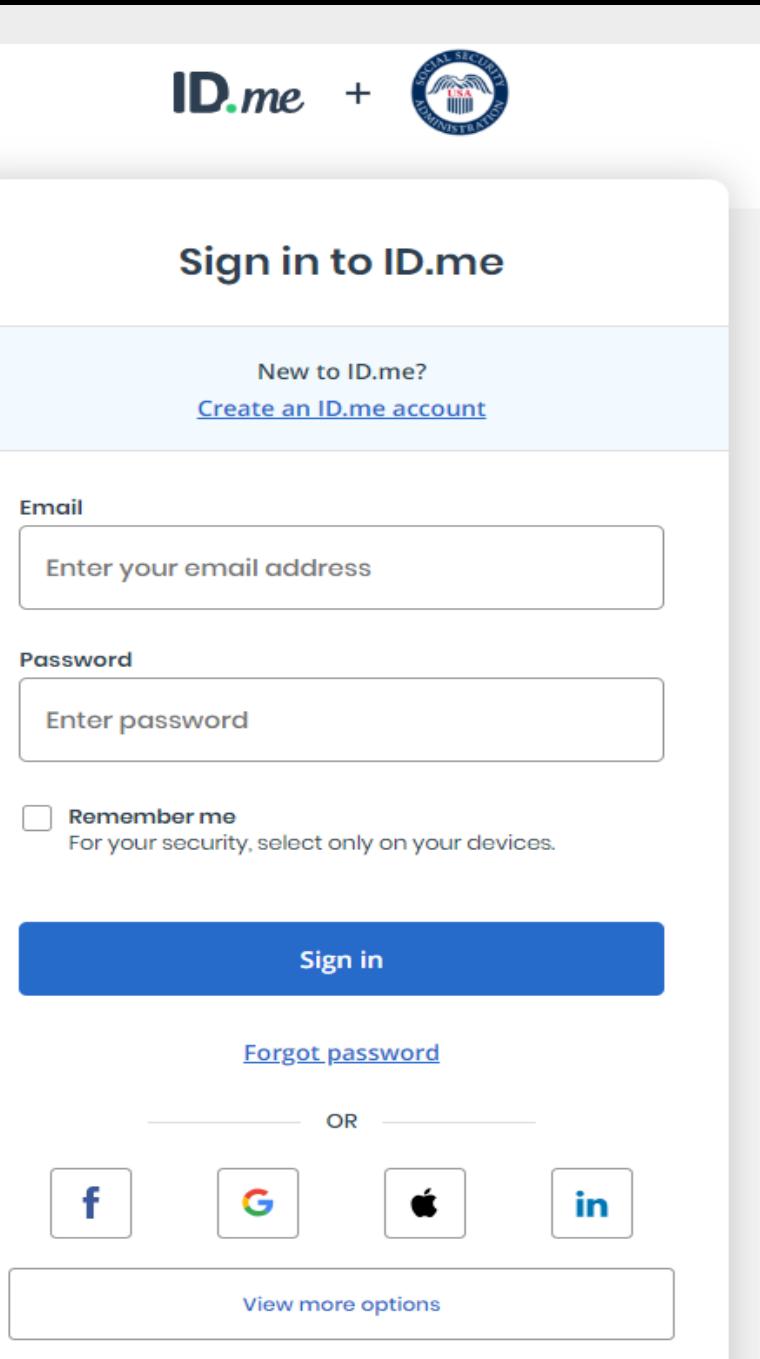

### SELECT EITHER "TEXT ME" OR "CALL ME"

### HERE WE HAVE SELECTED "TEXT ME"

### SELECT "CONTINUE"

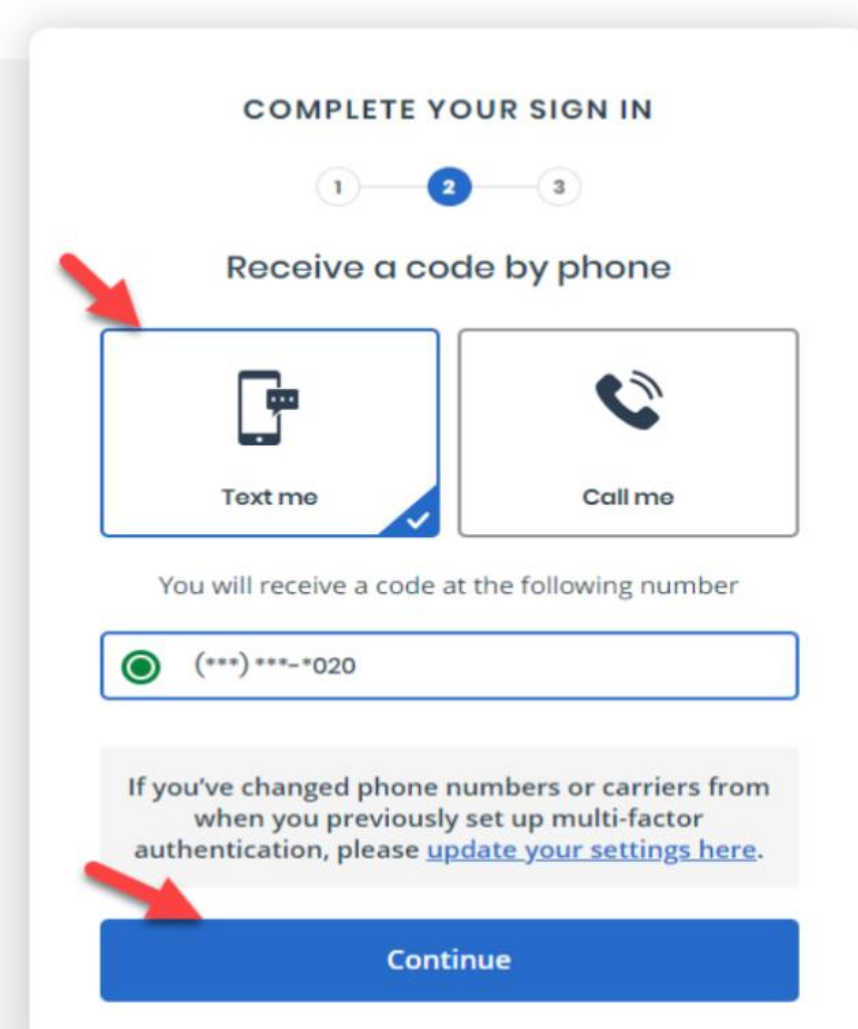

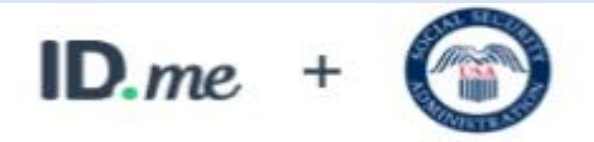

### **COMPLETE YOUR SIGN IN**

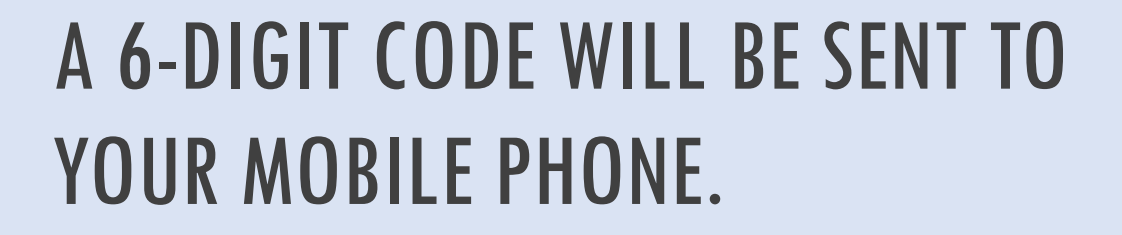

### **ENTER THE 6-DIGIT CODE IN THE BOX** AND SELECT "CONTINUE".

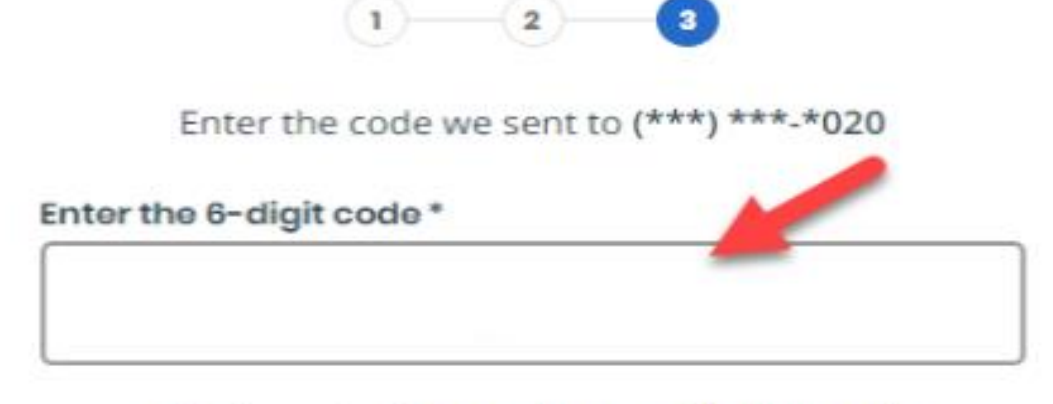

Didn't receive it? Resend my verification code

If you've changed phone numbers or carriers from when you previously set up multi-factor authentication, please update your settings here.

**Continue** 

### **YOU MUST CHECK THE BOX "I AGREE TO THE TERMS OF SERVICE." THEN SELECT "NEXT"**

### Social Security

#### **Terms of Service**

The terms of service in this section apply to all Social Security online services. Depending on the specific Social Security online service you access, you may be asked to agree to added terms to use that service.

By checking I agree to the Terms of Service, I acknowledge the following conditions:

- . I understand that I am accessing a U.S. Government system.
- . I understand that my usage of this system may be monitored, recorded, and subject to audit.
- . I understand that unauthorized or improper use of this system is prohibited and may result in administrative, civil, or criminal penalties and/or other actions.
- . I understand that it is a federal crime to:
	- · Give false or misleading statements to obtain information in Social Security records;
	- Give false or misleading information to obtain or alter Social Security benefits; or
	- Deceive the Social Security Administration about an individual's identity.
- . I understand that the Social Security Administration may stop me from using Social Security online services if it finds or suspects fraud or misuse.
- . I accept that I am responsible for properly protecting any information provided to me by the Social Security Administration.
- . I agree that the Social Security Administration is not responsible for the improper disclosure of any information that the Social Security Administration has provided to me or any information that is on or from my computer or other device, whether due to my negligence or the wrongful acts of others.

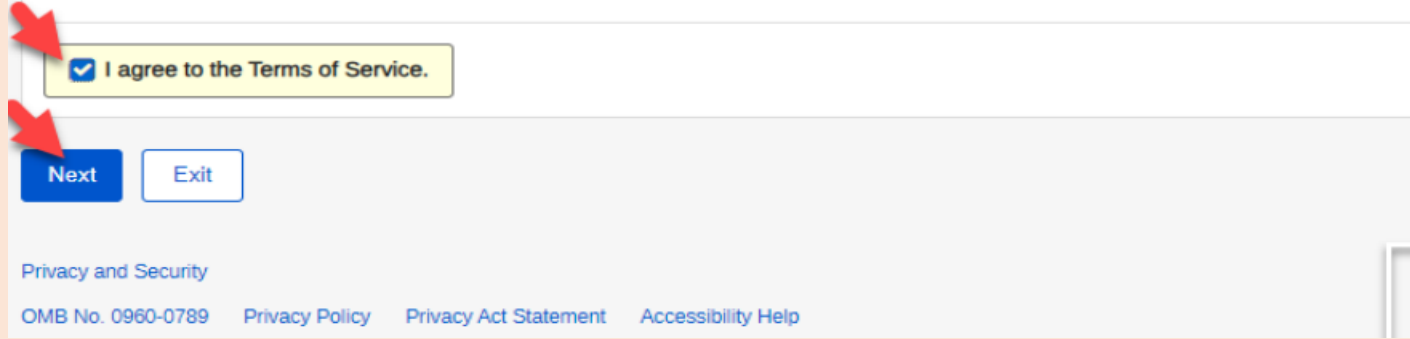

# CHOOSE YOUR EXISTING BSO USER ID BY SELECTING THE DROPDOWN ARROW

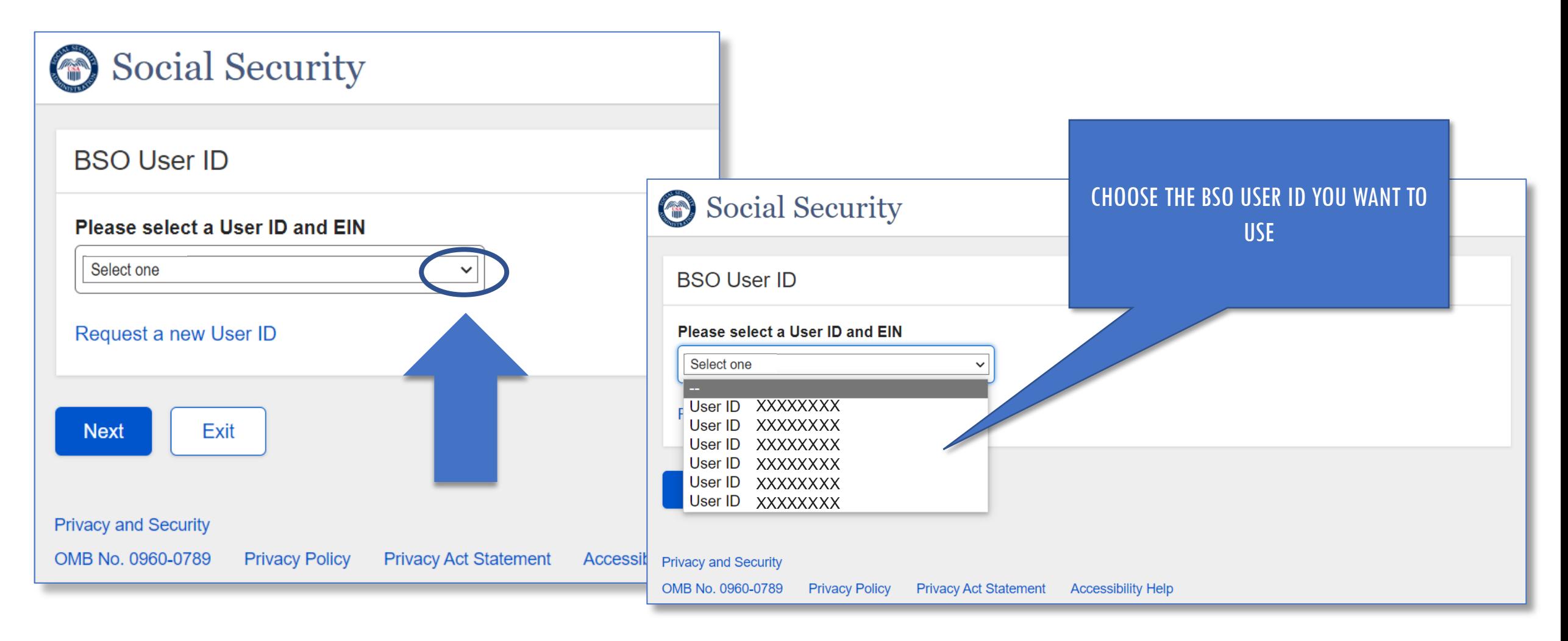

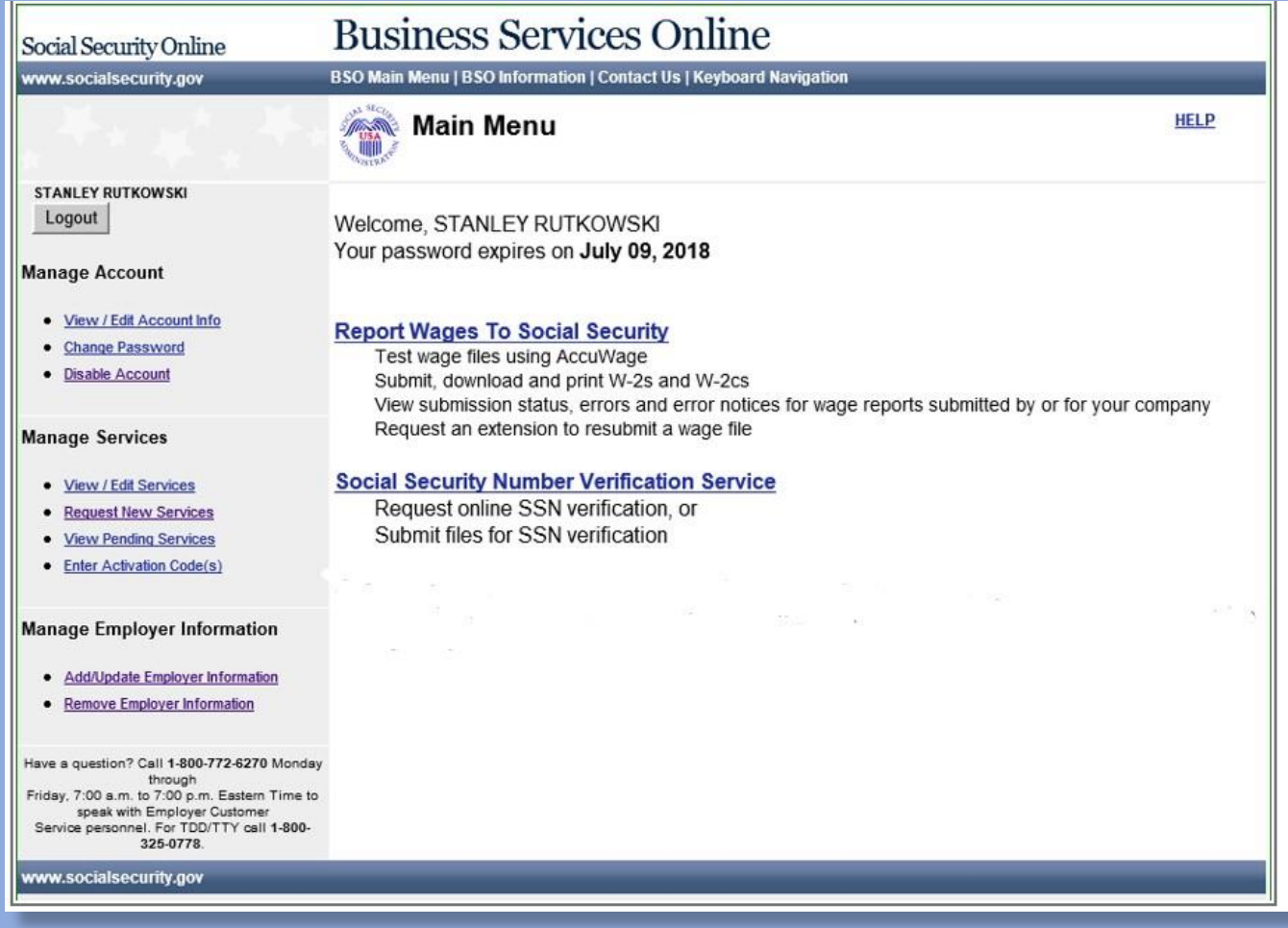

### **BSO MAIN MENU**